IBM Cúram Social Program Management Versión 6.0.5

# *Herramientas de terceros para Cúram: Guía de instalación en UNIX*

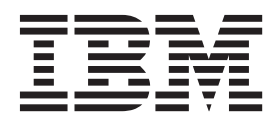

#### **Nota**

Antes de utilizar esta información y el producto al que hace referencia, lea la información que figura en el apartado ["Avisos" en la página 15](#page-22-0)

#### **Revisión: marzo de 2014**

Esta edición se aplica a IBM Cúram Social Program Management v6.0.5 y a todos los releases posteriores mientras no se indique lo contrario en nuevas ediciones.

Materiales bajo licencia - Propiedad de IBM.

#### **© Copyright IBM Corporation 2012, 2013.**

© Cúram Software Limited. 2011. Reservados todos los derechos.

# **Contenido**

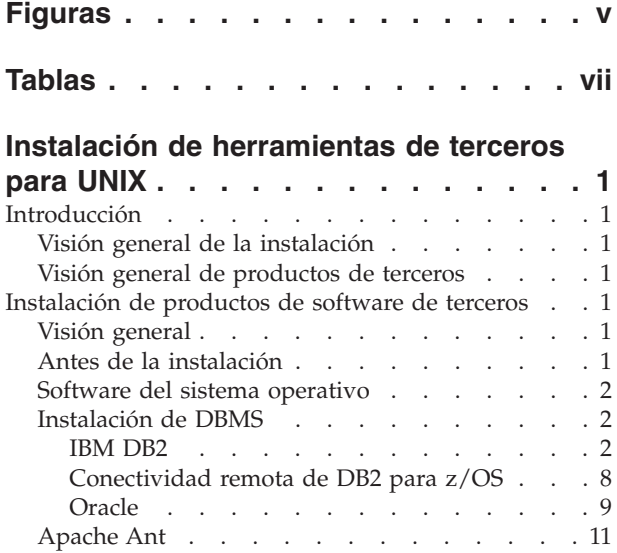

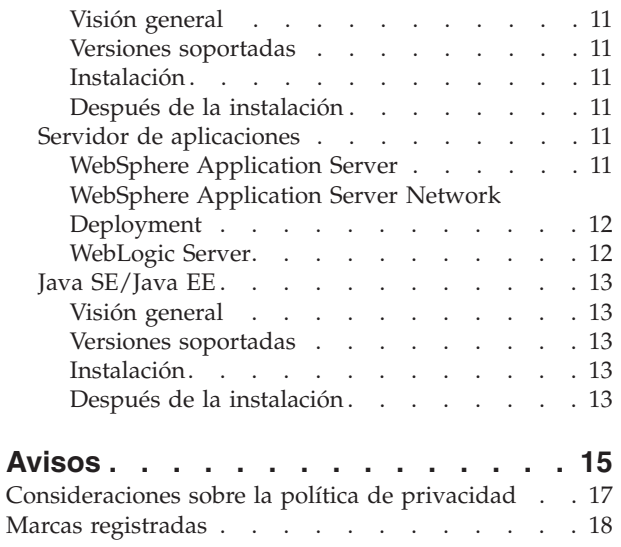

**iv** IBM Cúram Social Program Management: Herramientas de terceros para Cúram: Guía de instalación en UNIX

# <span id="page-4-0"></span>**Figuras**

[1. Configuración de Oracle](#page-17-0) . . . . . . . . [10](#page-17-0)

**vi** IBM Cúram Social Program Management: Herramientas de terceros para Cúram: Guía de instalación en UNIX

# <span id="page-6-0"></span>**Tablas**

**viii** IBM Cúram Social Program Management: Herramientas de terceros para Cúram: Guía de instalación en UNIX

# <span id="page-8-0"></span>**Instalación de herramientas de terceros para UNIX**

Debe instalarse y configurarse software de terceros para utilizar IBM Cúram Social Program Management. Se facilitan instrucciones de instalación y posteriores a la instalación para los diversos productos de terceros soportados en una instalación UNIX.

# **Introducción**

# **Visión general de la instalación**

Para utilizar IBM<sup>®</sup> Cúram Social Program Management, es necesario instalar y configurar software de terceros. Este documento describe cómo instalar los productos de terceros y realizar las tareas de configuración posteriores a la instalación. Esto dejará el sistema preparado para iniciar el despliegue de la aplicación.

# **Visión general de productos de terceros**

En el documento siguiente se describen los productos necesarios y, para cada producto, si se requiere configuración posterior a la instalación. En un documento aparte, *Cúram Supported Prerequisites*, se proporciona una lista completa de las versiones soportadas.

**Nota:** IBM Cúram Social Program Management no se ejecutará de ninguna forma a menos que siga las instrucciones; además, en algunos casos "Instalación de productos de software de terceros" contiene información sobre la configuración del producto que no encontrará en ningún otro lugar (incluida la documentación del producto).

# **Instalación de productos de software de terceros**

# **Visión general**

En este capítulo se describen los productos de software que es necesario instalar antes de instalar IBM Cúram Social Program Management.

Para cada producto, le indica:

- v Brevemente en que consiste el producto y por qué se utiliza;
- v Instrucciones de instalación (en la mayoría de los casos, implica simplemente seguir los valores predeterminados proporcionados por el instalador del producto); y
- v Las tareas posteriores a la instalación que sean necesarias.

Este documento no proporciona instrucciones específicas para la instalación de los fixpacks a menos que la instalación de los fixpacks implique pasos específicos de la aplicación o del producto.

# **Antes de la instalación**

Para instalar todos los productos de una instalación basada en IBM DB2, necesita aproximadamente el siguiente espacio de disco:

- <span id="page-9-0"></span>• 1,3 GB basada en IBM WebSphere.
- 1,0 GB basada en WebSphere Application Server Network Deployment.
- 0,8 GB basada en Oracle WebLogic Server.

Se requieren aproximadamente 5 GB adicionales para una instalación basada en Oracle Database.

Se recomienda utilizar siempre que sea posible la vía de instalación predeterminada para todos los productos (es decir, donde haya suficiente espacio de disco en la ubicación predeterminada y el producto no vaya a entrar en conflicto con otros productos instalados anteriormente).

**Secuencia de instalación:** El orden de la instalación de los productos de terceros no es importante. Además puede, si lo desea, realizar todas las instalaciones básicas de los productos y a continuación realizar al mismo tiempo todas las tareas posteriores a la instalación.

## **Software del sistema operativo**

Consulte el documento *Cúram Supported Prerequisites* para ver una lista completa de las versiones soportadas de los sistemas operativos y software de terceros.

## **Instalación de DBMS**

Se da soporte tanto a DB2 como a Oracle como servidores de bases de datos. DB2 es el nombre utilizado en las plataformas Windows y UNIX; en IBM z/OS el nombre es IBM DB2 para z/OS. Se puede instalar DB2 y Oracle en una máquina determinada pero normalmente es necesario instalar sólo una de las bases de datos.

Consulte el documento *Cúram Supported Prerequisites* para ver una lista completa de las versiones soportadas de los sistemas de gestión de bases de datos (DBMS).

**Nota:** No se recomienda ningún juego de caracteres específico para la instalación y configuración del DBMS. El juego de caracteres configurado debe ser adecuado para el rango de caracteres que se utilizará en la aplicación. Por ejemplo, el juego de caracteres UTF-8 es necesario para dar soporte a símbolos que queden fuera de la codificación de juegos de caracteres de un solo byte como, por ejemplo, las comillas tipográficas de Microsoft Word, así como para dar soporte a juegos de caracteres de idiomas específicos como el chino.

#### **IBM DB2**

En esta sección se describe cómo instalar DB2 como servidor de bases de datos.

**Nota:** Es posible utilizar IBM Cúram Social Program Management en una base de datos remota mediante el controlador DB2 Universal Tipo 4 proporcionado con el Entorno de desarrollo de servidor para Java™ (SDEJ).

**Versiones soportadas:** Consulte el documento *Cúram Supported Prerequisites* para ver la versión exacta de DB2 que se debe instalar.

**Codificación de base de datos DB2:** En esta sección se proporciona información importante sobre problemas de la codificación de base de datos DB2 y DB2 para z/OS, relacionados con la información de tamaño, y la acción que es necesario tener en cuenta realizar.

### **¿Cuál es el problema?**

Cuando se utiliza codificación y/o un juego de caracteres de varios bytes (MBCS) DB2 procesa las columnas respecto a su tamaño de bytes y no a su longitud de caracteres. Esto significa que una columna CHAR, VARCHAR o CLOB, cuando se utilizan caracteres de varios bytes, puede almacenar menos caracteres, en función de la longitud real de los caracteres, de lo que indica la especificación de longitud de columna.

Considere la siguiente ilustración:

- v Una columna CHAR o VARCHAR modelada con una longitud de 16.
- Una serie de 16 caracteres, "Marge says hello", (sin caracteres acentuados) requiere 16 bytes de almacenamiento en un juego de caracteres de un solo byte (SBCS).
- v Una serie similar de 16 caracteres, pero con caracteres acentuados, "Márge says héllo", requiere 18 bytes de almacenamiento en UTF-8, un juego de caracteres de varios bytes (MBCS).

En el caso de los datos de un solo byte, la serie cabrá y el proceso será satisfactorio; sin embargo, en el caso de los datos de varios bytes, la serie no cabrá, lo que producirá errores de desbordamiento en tiempo de ejecución. Es decir, normalmente un cliente web de IBM Cúram Social Program Management capturará y notificará errores de tamaño de campo de forma que resulte fácil al usuario. Pero, en un caso como el anterior, puesto que comprueba el número de caracteres y no la longitud de bytes, el cliente no identificará esta discrepancia de tamaño, provocando que el usuario reciba un error de "excepción de servidor no manejada", que es un error de Código SQL -302 subyacente.

#### **Cómo Cúram corrige el problema**

Cúram proporciona prestaciones de modelado y en tiempo de compilación para redimensionar sus columnas de base de datos para corregir el problema anterior. Estas prestaciones se describen más detalladamente en las publicaciones *Cúram Modeling Reference Guide* y *Cúram Server Developer's Guide*.

Dado que Cúram proporciona de fábrica soporte para varios idiomas, su soporte para datos MBCS está habilitado de forma predeterminada con el conjunto de expansión máximo. Estos valores de expansión son adecuados para garantizar que los nuevos usuarios, los entornos de prueba, etc. no encuentran errores debidos a su idioma, codificación y tamaño de base de datos. Además, los usuarios pueden encontrarse que necesitan datos MBCS al importar o copiar/pegar datos de otras aplicaciones en su sistema Cúram. Sin embargo, es posible que estos valores predeterminados no sean adecuados para todos los entornos. En la siguiente sección se describen algunas consideraciones sobre cómo modificar estos valores de expansión.

#### **Qué es necesario tener en cuenta**

Es muy importante considerar atentamente los requisitos de codificación de datos respecto a DB2 y Cúram a fin de evitar un comportamiento inesperado de cómo la base de datos almacena los caracteres.

La ilustración anterior representa un caso límite en el que la longitud de los datos coincide con el ancho máximo de columna. En muchos casos es improbable que incluso con caracteres MBCS se produzca una situación de desbordamiento ya que la mayoría de los datos no alcanzan el tamaño máximo definido; sin embargo, debe estar preparado para la posibilidad de estas situaciones de error.

Debería utilizar la codificación de juego de caracteres de base de datos adecuada para su aplicación y entorno. Si es posible, debe considerar utilizar un SBCS y codificación que dé soporte a sus requisitos. Por ejemplo, CP1252 da soporte a la mayoría de caracteres de Europa Occidental. Sin embargo, es posible que CP1252 (u otras codificaciones SBCS) no den soporte a caracteres procedentes de codificaciones/juegos de caracteres distintos o "más amplios" (por ejemplo, UTF-8) que los usuarios pueden utilizar para copiar y pegar en su navegador para Cúram.

En este punto de la instalación de su base de datos DB2 (o DB2 para z/OS), sólo necesita identificar su requisito de datos SBCS o MBCS y estar preparado para realizar la acción adecuada antes de crear la base de datos de Cúram:

- v Si necesita caracteres que utilizan varios bytes, debe considerar si los valores predeterminados de Cúram son adecuados. El espacio de base de datos necesario depende de diversos factores, que incluyen:
	- Los tamaños de caracteres específicos: en DB2 (y DB2 para z/OS) los datos MBCS pueden tener entre 1 y 4 bytes.
	- La frecuencia de caracteres MBCS, que puede depender de la aplicación, idioma, entorno local, uso de columnas en la aplicación, etc.
	- La densidad de información del idioma y entorno local. Por ejemplo, aunque es posible que algunos idiomas requieran más bytes por carácter, cada carácter puede representar más información que, por ejemplo, un carácter alfabético y puede caber en un campo sin necesidad de ajustar el tamaño.

Consulte la sección *Planning for DB2 MBCS Data* del documento *Cúram Server Developer's Guide* para obtener más información sobre las consideraciones de redimensionamiento de datos MBCS.

Si un SBCS es adecuado, deberá planificar inhabilitar la expansión de la base de datos tal como se describe en el tema "Planificación para datos MBCS" en la publicación *Cúram Server Developer's Guide*.

**Instalación:** Asegúrese de que su cuenta de usuario de UNIX para la instalación de DB2 tenga privilegios administrativos y a continuación siga las instrucciones de los instaladores para realizar una instalación predeterminada. Durante una instalación predeterminada se presentan muy pocas opciones, entre ellas:

- v *Nombre* y *Contraseña* de la cuenta del administrador: utilice una cuenta y una contraseña igual que hace con los estándares y requisitos del sitio y de DB2. El usuario especificado debe ser un usuario de UNIX de su sistema.
- Determinadas ediciones del instalador de DB2 dan soporte a bases de datos federadas: si el instalador presenta una opción cuyo valor predeterminado es "Esta máquina será el servidor de particiones de base de datos propietario de la instancia", cámbielo a "Esta máquina será un servidor de bases de datos de una sola partición".

#### **Después de la instalación:**

Las versiones posteriores de DB2 no incluyen herramientas como el Control Center. Si la versión de DB2 incluye el Control Center, puede seguir los pasos de la sección siguiente Creación y configuración de una base de datos mediante Control Center. De lo contrario, se proporcionan scripts para su comodidad para crear una base de datos de pruebas básicas y puede seguir los pasos de la sección Creación y configuración de una base de datos mediante scripts, también a continuación.

#### **Creación y configuración de una base de datos utilizando Control Center**

- 1. Inicie sesión como el propietario de la instancia de DB2 para crear y configurar una base de datos.
- 2. Para iniciar DB2 Control Center, ejecute el mandato siguiente: **db2cc**
- 3. Vaya a Herramientas de administración general/Control Center.
- 4. Seleccione la carpeta Bases de datos (Control Center... Todos los sistemas... <Nombre de host>... Instancias... <Nombre de instancia de DB2>... Bases de datos).
- 5. Pulse con el botón derecho en el ratón.
- 6. Seleccione Crear -> Base de datos utilizando asistente.
- 7. El asistente contiene seis páginas y un resumen:
	- v En la primera página, complete el nombre de base de datos (el alias debería ser igual al nombre);

Una vez que se ha creado la base de datos, es necesario configurar parámetros adicionales. No hay ninguna línea de mandatos desde donde se pueda hacer esto, así que se debe utilizar el Asistente de configuración y Control Center:

- 1. Vaya a Herramientas de administración general/Control Center.
- 2. Seleccione la carpeta Bases de datos (Control Center... Todos los sistemas... <Nombre de host>... Instancias... <Nombre de instancia de DB2>... Bases de datos).
- 3. Seleccione la base de datos que se ha creado en el paso anterior.
- 4. Pulse con el botón derecho en el ratón.
- 5. Seleccione Configurar parámetros.
- 6. Actualice LOCKTIMEOUT Establecer tiempo de espera de bloqueo (en la sección Aplicaciones) en al menos 1 segundo, o en cualquier valor superior.
- 7. Reinicie el gestor de bases de datos, de la forma siguiente:

### **db2 stop database manager db2 start database manager**

Una vez que se haya configurado la base de datos, debe crear los espacios de tablas necesarios para el almacenamiento y la ejecución de la aplicación.

Esto se puede hace mediante los scripts Apache Ant proporcionados invocando:

#### **ant -f \$CURAMSDEJ/util/db2\_postconfig.xml -Ddb2.dir= <directorio\_DB2>**

donde <directorio\_DB2> es la vía de instalación de DB2 (por ejemplo, <unidad>:/IBM/SQLLIB). De lo contrario, complete los pasos siguientes:

- 1. Inicie una ventana db2command iniciando un shell en el que se pueda controlar DB2.
- 2. Especifique lo siguiente en el indicador de mandatos:

# **db2 connect to <nombre\_base\_datos> user <nombre\_usuario> using <contraseña>**

**db2 CREATE BUFFERPOOL highmem SIZE 50 PAGESIZE 32K db2 connect reset**

3. Concluya y reinicie todos los servicios DB2 de la forma siguiente: **db2 force application all**

**db2 terminate**

#### **db2 start database manager**

- 4. Inicie una ventana de mandatos db2
- 5. Especifique lo siguiente en el indicador de mandatos:

**db2 connect to <nombre\_base\_datos> user <nombre\_usuario> using <contraseña>**

**db2 create tablespace Curam\_L PAGESIZE 32K MANAGED BY SYSTEM using (<nombre\_dir\_A>) BUFFERPOOL highmem**

```
db2 create temporary tablespace Curam_T PAGESIZE 32K MANAGED BY SYSTEM
using (<nombre_dir_B>) BUFFERPOOL highmem
```

```
db2 connect reset
```
6. Concluya y reinicie todos los servicios DB2 mediante los mismos mandatos que anteriormente.

Nota: <nombre dir A> y <nombre dir B> deberán ser directorios vacíos en una unidad con una cantidad de espacio significativa.

Todos los mandatos de DB2 anteriores son mandatos de una línea (es decir, sin saltos de línea).

Si el nombre de usuario utilizado para conectarse a la base de datos al ejecutar los mandatos no es el mismo que el nombre de usuario que se utilizará para acceder a la base de datos, también se deberá ejecutar el mandato siguiente, donde <nombre\_usuario> es el nombre del usuario que se utilizará para acceder a a la base de datos:

#### **db2 grant use of tablespace Curam\_L to user <nombre\_usuario> with grant option**

#### **Creación y configuración de una base de datos utilizando scripts**

Se proporcionan scripts Ant para crear y configurar una base de datos de prueba básica. Para crear una base de dtos, invoque los mandatos siguientes, que utilizan las propiedades de base de datos del archivo Bootstrap.properties:

- v **ant -f \$CURAMSDEJ/util/db2\_createdb.xml**
- v **ant -f \$CURAMSDEJ/util/db2\_postconfig.xml -Ddb2.dir= <directorio\_DB2>** donde <directorio\_DB2> es la vía de acceso de la instalación de DB2 (por ejemplo: /IBM/SQLLIB).
- v **ant -f \$CURAMSDEJ/util/db2\_createdb.xml restart.db2**
	- **Nota:** este script reinicia el sistema DB2.
- v **ant -f \$CURAMSDEJ/util/db2\_optimizedbrecreation.xml**

Se puede utilizar la siguiente invocación de script para eliminar la base de datos y volver a ejecutar el proceso anterior:

#### **ant -f \$CURAMSDEJ/util/db2\_createdb.xml dropdb**

### **Suministro de un archivo de licencia de DB2**

Este paso posterior a la instalación es necesario para todos los usuarios de IBM DB2 para Linux, Unix y Windows para los entornos de ejecución o desarrollo de IBM Cúram Social Program Management Platform.

Existe un archivo db2jcc license cu.jar vacío en el directorio \$CURAMSDEJ/drivers. Este jar vacío debería sobrescribirse con una licencia real para acceder a IBM DB2 para Linux, Unix y Windows.

El archivo db2jcc license cu.jar de IBM DB2 se debería copiar de <directorio\_DB2>/java/db2jcc\_license\_cu.jar (donde <directorio\_DB2> es la vía de instalación de DB2; por ejemplo, /opt/ibm/db2) en \$CURAMSDEJ/drivers (donde \$CURAMSDEJ apunta a la ubicación raíz de CuramSDEJ).

Consulte el documento *Cúram Supported Prerequisites* para ver información adicional sobre las versiones soportadas de software de base de datos de terceros.

#### **Sustitución de los controladores DB2 empaquetados**

Normalmente se proporcionan empaquetados con IBM Cúram Social Program Management los controladores JDBC más recientes disponibles en el momento del release. Sin embargo, si desea sustituir los controladores proporcionados en \$CURAMSDEJ/drivers, copie los archivos siguientes de <directorio\_DB2>/java.

(donde <directorio\_DB2> es la vía de instalación de DB2, por ejemplo <unidad>:/IBM/SQLLIB)

- db2jcc.jar
- db2jcc\_license\_cu.jar
- $\cdot$  sqlj4.zip

Sustituya los controladores db2jcc.jar, db2jcc\_license\_cu.jar y sqlj.zip en el directorio \$CURAMSDEJ/drivers.

Consulte el documento *Cúram Supported Prerequisites* para ver información detallada sobre las versiones soportadas de productos de terceros.

#### **Utilización de pureScale de DB2**

Cuando se utilice pureScale de DB2 con Cúram, tendrá que llevar a cabo los pasos siguientes para establecer la propiedad de origen de datos necesaria o las propiedades necesarias a la hora de utilizar DB2 desde la línea de mandatos (por ejemplo, proceso por lotes de Cúram). Consulte los centros de información relevantes para DB2 y WebSphere relacionadas con los valores específicos de pureScale.

Debe generar un archivo .bindings que se base en los valores de la base de datos de archivos Bootstrap.properties, que especifica el miembro de conexión pureScale de DB2. Para ello:

- 1. En el archivo Bootstrap.properties, defina la propiedad curam.db.enable.bindings.generation=true y especifique un valor de ubicación válido para la propiedad curam.environment.bindings.location; por ejemplo, curam.environment.bindings.location=/Curam;
- 2. Ejecute el destino **configtest** de Ant, que hará que se genere el archivo .bindings en la ubicación especificada;
- 3. En el archivo Bootstrap.properties elimine curam.db.enable.bindings.generation=true o defínala en false y defina curam.db.disable.bindings.generation=true;

<span id="page-15-0"></span>4. Establezca el valor de contenido para las propiedades de origen de datos relevantes de pureScale en el archivo .bindings (mucho más simple si primero realiza una clasificación); por ejemplo, establezca enableSysplexWLB en 'true'. Guarde los cambios.

Desde este punto el reenvío del origen de datos DB2 de Cúram, cuando se utilice desde la línea de mandatos, utilizará estas propiedades y cambios en las propiedades de base de datos de Bootstrap.properties y se tendrá que reflejar en .bindings o con una nueva ejecución del procedimiento anterior. Sin embargo, los scripts Ant que utilicen la tarea **<sql>** no utilizarán los valores de pureScale. Estos scripts Ant (por ejemplo, destino de **base de datos**) no se suelen ejecutar con frecuencia ni tienen un perfil de proceso que requiera los valores de pureScale; pero puede modificar los scripts según convenga para especificar estas propiedades utilizando el elemento anidado **<connectionProperty>** de Ant.

#### **Registro de transacciones circulares**

Si utiliza el registro de transacciones circulares (el predeterminado), determinadas transacciones de IBM Cúram Social Program Management pueden exceder el espacio de registro disponible y provocar que fallen las transacciones. La situación más probable para esto sería durante la invocación del destino de Ant **prepare.application.data**, generalmente se ejecuta después de una compilación de base de datos limpia, ya que esto publica todos los conjuntos de reglas CER para Cúram. Si el registro es demasiado pequeño, esto se podría manifestar como un error SQLCODE -964.

Para evitar este problema, deberá utilizar el registro de archivado o definir el tamaño de registro disponible y la cantidad de forma apropiad, hasta que cumpla con las necesidades de la transacción. Consulte la documentación específica para la base de datos para ver instrucciones sobre cómo aumentar el número y tamaño de los registros disponibles. La cantidad exacta del almacenamiento de registro necesaria variará de sistema a sistema.

### **Conectividad remota de DB2 para z/OS Acerca de esta tarea**

Antes de que se pueda establecer la conexión a la base de datos remota, ésta se debe configurar. La información detallada completa de la instalación de DB2 para z/OS queda fuera del ámbito de esta documentación. Sin embargo, a continuación se listan los principales pasos posteriores a la instalación que se deben tener en cuenta:

#### **Procedimiento**

1. Una base de datos se puede configurar para EBCDIC, ASCII o UNICODE para su uso por parte de la aplicación. Esto se puede hacer al crear la base de datos mediante la palabra clave CCSID. Para bases de datos ASCII o UNICODE, consulte la publicación *Guía del desarrollador del servidor de Cúram* para obtener información sobre la propiedad necesaria curam.db.zos.encoding.

### **CREATE DATABASE <nombre\_base\_datos> BUFFERPOOL BP0 INDEXBP BP0 STOGROUP <grupo\_almacenamiento> CCSID <EBCDIC, ASCII o UNICODE>;**

2. Se debe crear una variable de entorno denominada DB2JCC\_LICENSE\_CISUZ\_JAR que apunte al archivo jar de licencia de DB2 para z/OS instalado utilizado para la conectividad al servidor de bases de datos remoto. Este normalmente se denomina db2jcc\_license\_cisuz.jar y se proporciona con el producto DB2 para z/OS o DB2 Connect.

### <span id="page-16-0"></span>**Oracle**

En esta sección se describe cómo instalar Oracle como servidor de bases de datos.

**Nota:** Es posible utilizar una base de datos remota mediante el controlador Oracle Tipo 4 proporcionado con SDEJ.

**Versiones soportadas:** Consulte el documento *Cúram Supported Prerequisites* para ver la versión exacta de Oracle que se debe instalar.

**Instalación:** Suponiendo que no haya ninguna versión anterior de Oracle instalada, se pueden seguir las instrucciones de los instaladores para realizar una instalación típica de servidor.

**Codificación de base de datos Oracle:** Al configurar la base de datos para su uso con IBM Cúram Social Program Management, es importante considerar el juego de caracteres de los datos que se almacenarán en la base de datos. Para Oracle hay dos parámetros que se deben tener en cuenta: NLS\_CHARACTERSET y NLS\_LENGTH\_SEMANTICS.

- v El parámetro NLS\_CHARACTERSET detalla el juego de caracteres permitido de los datos cargados en la base de datos, normalmente aquí Oracle recomienda AL32UTF8.
- v NLS\_LENGTH\_SEMANTICS determina cómo Oracle interpreta los especificadores de longitud en las columnas CHAR y VARCHAR. Para manejar caracteres suplementarios, por ejemplo ß en alemán, en los que el almacenamiento del carácter sería de dos bytes y podría sobrepasar la longitud de una columna definida, el parámetro NLS\_LENGTH\_SEMANTICS se establecería en CHAR ya que éste indica a la base de datos que dimensione las columnas con la longitud de un carácter y no con la longitud de bytes.

**Sustitución de los controladores JDBC Oracle empaquetados:** Normalmente se proporcionan empaquetados con IBM Cúram Social Program Management los controladores JDBC más recientes disponibles en el momento del release. Sin embargo, si desea sustituir los controladores proporcionados en \$CURAMSDEJ/drivers, siga los pasos de ejemplo siguientes:

• Copie <directorio\_ORA>/product/11.1.x/db\_1/jdbc/lib/ojdbc6.jar en una ubicación <temp>.

donde <directorio\_ORA> es la vía de instalación de Oracle (por ejemplo, <unidad>:/oracle11g1)

- v Renombre ojdbc6.jar a ojdbc.jar (para correlacionar y sustituir el nombre del controlador proporcionado).
- Copie <directorio\_ORA>/product/11.1.x/db\_1/oc4j/sqlj/lib/translator.jar en una ubicación <temp>>.
- v Copie <directorio\_ORA>/product/11.1.x/db\_1/oc4j/sqlj/lib/runtime12.jar en una ubicación <temp>.
- v Sustituya los controladores ojdbc.jar, runtime12.jar y translator.jar en \$CURAMSDEJ/drivers por los controladores de su ubicación temp.

Tenga en cuenta que es necesario renombrar el archivo ojdbc6a.jar dado que el SDEJ espera que el nombre del archivo de controlador sea ojdbc.jar.

Consulte el documento *Cúram Supported Prerequisites* para ver información detallada sobre las versiones soportadas de productos de terceros.

<span id="page-17-0"></span>**Después de la instalación:** Hay algunas tareas posteriores a la instalación que se deben realizar:

v Cree un rol de Oracle para el/los servidor(es) de aplicaciones.

**Nota:** Las tareas posteriores a la instalación requieren la conexión a Oracle como usuario 'sys' con privilegios. Inmediatamente después de instalar Oracle, la contraseña de este usuario es *'change\_on\_install'*. Oracle requiere que se modifique.

#### **Crear un rol de Oracle para los servidores de aplicaciones**

La aplicación requiere determinados privilegios a fin de utilizar la interfaz XA de Oracle. Posteriormente, al configurar la aplicación, se especifica el nombre de usuario con el que se conecta el servidor a Oracle. Se deben asignar los privilegios adecuados a este nombre de usuario a fin de que el servidor funcione satisfactoriamente.

Una manera fácil de empaquetar conjuntamente los diversos privilegios necesarios es crear un *rol* de Oracle. Se pueden otorgar privilegios a este rol. Posteriormente, se puede otorgar este rol a otros usuarios, otorgando por lo tanto los privilegios asociados a dicho rol.

Los mandatos siguientes crean un rol denominado CURAM\_SERVER y le proporcionan los privilegios necesarios. A continuación, se asigna a un usuario denominado USUARIO\_CURAM dicho rol y se le proporciona la contraseña CONTRASEÑA. Los mandatos se deben ejecutar desde una solicitud de **SQL**.

**Nota:** Para ejecutar los mandatos desde un indicador de **SQL**, inicie la sesión como el usuario que ha instalado Oracle y especifique lo siguiente en un indicador de mandatos: **sqlplus ?/? as SYSDBA**

**CREATE ROLE "CURAM\_SERVER";**

**GRANT RESOURCE TO "CURAM\_SERVER";**

**@\$ORACLE\_HOME/rdbms/admin/xaview.sql**

**GRANT SELECT ON V\$XATRANS\$ TO PUBLIC;**

**GRANT SELECT ON PENDING\_TRANS\$ TO PUBLIC;**

**GRANT SELECT ON DBA\_2PC\_PENDING TO PUBLIC;**

**GRANT SELECT ON DBA\_PENDING\_TRANSACTIONS TO PUBLIC;**

**GRANT EXECUTE ON DBMS\_SYSTEM TO CURAM\_SERVER;**

**CREATE USER <USUARIO\_CURAM> IDENTIFIED BY <CONTRASEÑA> DEFAULT TABLESPACE "USERS" TEMPORARY TABLESPACE "TEMP";**

**GRANT "CONNECT", "CURAM\_SERVER", UNLIMITED TABLESPACE TO <USUARIO\_CURAM>;** *Figura 1. Configuración de Oracle*

> **Nota:** Sustituya <USUARIO\_CURAM> y <CONTRASEÑA> en el mandato CREATE USER por el nombre de usuario y la contraseña que desea utilizar para el usuario de la base de datos.

#### <span id="page-18-0"></span>**Registro de rehacer**

Determinadas transacciones de IBM Cúram Social Program Management realizan una actividad de inserción significativa y se podrían ver afectadas por el espacio del registro de rehacer disponible. La situación más probable para esto sería durante la invocación del destino de Ant **prepare.application.data**, generalmente se ejecuta después de una compilación de base de datos limpia, ya que esto publica todos los conjuntos de reglas CER para Cúram. Consulte la documentación de Oracle sobre cómo asignar el tamaño adecuado para los registros de rehacer. La cantidad exacta de actividad y el espacio del registro de rehacer necesario variarán de sistema a sistema.

# **Apache Ant**

### **Visión general**

Apache Ant del proyecto Apache Jakarta es un herramienta de compilación basada en Java. Las personas familiarizadas con las herramientas que se utilizan en otros entornos pueden considerarla similar a la herramienta make.

### **Versiones soportadas**

Consulte el documento *Cúram Supported Prerequisites* para ver la versión exacta de Ant que se debe instalar.

### **Instalación**

El archivo zip Ant se puede obtener de Apache y extraer en una carpeta de la máquina. Por ejemplo, descomprima apache-ant-<versión>-bin.zip en la ubicación que elija. Cuando descomprima este archivo, vale la pena recordar que instala todo en apache-ant-<versión>. No es necesario descomprimir en un directorio denominado ant.

Ahora la instalación se ha completado.

### **Después de la instalación Acerca de esta tarea**

Se deben realizar los pasos siguientes:

#### **Procedimiento**

- 1. Cree una variable de entorno del sistema, ANT\_HOME, que apunte al directorio de instalación elegido anteriormente;
- 2. Añada \$ANT HOME/bin a la variable de entorno PATH.
- 3. Cree una variable de entorno del sistema, ANT\_OPTS, que se debe establecer en -Xmx756m.

# **Servidor de aplicaciones**

Los servidores de aplicaciones soportados en UNIX son WebSphere Application Server y WebLogic Server. Un servidor de aplicaciones se debe instalar en una máquina que compile aplicaciones para el despliegue así como en las máquinas que alojen la aplicación desplegada.

## **WebSphere Application Server**

**Versiones soportadas:** Consulte el documento *Cúram Supported Prerequisites* para ver la versión exacta de WebSphere Application Server que se debe instalar.

<span id="page-19-0"></span>**Instalación:** Instale WebSphere Application Server desde el soporte de instalación de IBM como *root*. Se utiliza la instalación predeterminada, sin cambios de configuración.

**Nota:** Evite instalar aplicaciones de ejemplo de WebSphere Application Server. Esto es debido a que la aplicación de ejemplo Apache Derby DataSource producirá un conflicto de vía de acceso de clases con la utilización de Derby del cliente web de la aplicación.

**Después de la instalación:** Se debe configurar la variable de entorno WAS\_HOME. Debe establecerse en el directorio de servidor de la instalación de WebSphere Application Server (por ejemplo, /opt/IBM/WebSphere/AppServer).

En Oracle Solaris se debe cambiar el orden de prioridad de los proveedores de seguridad en \$JAVA\_HOME/java/jre/lib/security/java.security. El proveedor *com.ibm.security.jgss.IBMJGSSProvider* debe desplazarse de la primera posición a la posición que sigue a *com.ibm.jsse2.IBMJSSEProvider2* en la lista de proveedores. Esto es necesario para dar soporte a servicios web seguros.

### **WebSphere Application Server Network Deployment**

**Visión general:** IBM's WebSphere Application Server Network Deployment es un componente opcional que gestiona una o muchas ediciones de IBM WebSphere Application Server y ofrece servicios de despliegue avanzado, incluyendo agrupación en clúster, servicios de última generación y alta disponibilidad para configuraciones distribuidas.

**Versiones soportadas:** Consulte el documento *Cúram Supported Prerequisites* para ver la versión exacta de WebSphere Application Server Network Deployment que se debe instalar.

**Instalación:** WebSphere Application Server Network Deployment se debe instalar desde el soporte de instalación. Para instalarlo, simplemente ejecute **install**.

**Nota:** Evite instalar aplicaciones de ejemplo de WebSphere Application Server. Esto es debido a que la aplicación de ejemplo Apache Derby DataSource producirá un conflicto de vía de acceso de clases con la utilización de Derby del cliente web de la aplicación.

**Después de la instalación:** Se debe configurar la variable de entorno WAS\_HOME. Se debe establecer en el directorio del servidor de la instalación de WebSphere Application Server Network Deployment (por ejemplo, /opt/IBM/WebSphere/AppServer).

En Solaris se debe cambiar el orden de prioridad de los proveedores de seguridad en \$JAVA HOME/java/jre/lib/security/java.security. El proveedor *com.ibm.security.jgss.IBMJGSSProvider* debe desplazarse de la primera posición a la posición que sigue a *com.ibm.jsse2.IBMJSSEProvider2* en la lista de proveedores. Esto es necesario para dar soporte a servicios web seguros.

#### **WebLogic Server**

**Versiones soportadas:** Consulte el documento *Cúram Supported Prerequisites* para ver la versión exacta de Oracle WebLogic Server que se debe instalar.

#### **Instalación:**

#### <span id="page-20-0"></span>**Acerca de esta tarea**

Al instalar WebLogic Server desde un indicador de mandatos, ejecute el instalador, por ejemplo:

#### **\$ server**xxx **\_solaris32.bin**

y a continuación siga estos pasos:

#### **Procedimiento**

- 1. Pulse **Siguiente** en la pantalla de bienvenida inicial;
- 2. Especifique el directorio de inicio de WebLogic Server donde desee instalar y pulse **Siguiente**.
- 3. Elija una instalación personalizada y pulse **Siguiente**;
- 4. Deseleccione todas las opciones excepto la rama de WebLogic Server y pulse **Siguiente**;
- 5. Seleccione los JDK que necesite y pulse **Siguiente**;
- 6. Especifique el directorio del producto basado en el directorio de inicio de WebLogic Server que ha especificado anteriormente y pulse **Siguiente**;
- 7. Revise el resumen de instalación y pulse **Siguiente**;
- 8. Una vez que se haya completado la instalación, deseleccione **Ejecutar Quickstart**, pulse **Siguiente** y pulse **Hecho** para salir del instalador.

**Después de la instalación:** Se debe configurar la variable de entorno WLS\_HOME. Se debe establecer en el directorio server de la instalación de WebLogic Server (por ejemplo, /opt/wls/wlserver\_10.3/server).

En Solaris se debe cambiar el orden de prioridad de los proveedores de seguridad en \$JAVA\_HOME/jre/lib/security/java.security. El proveedor *sun.security.pkcs11.SunPKCS11 \${java.home}/lib/security/sunpkcs11-solaris.cfg* se debe desplazar de la primera a la última posición de la lista de proveedores. Esto es necesario para dar soporte a servicios web seguros.

# **Java SE/Java EE**

#### **Visión general**

Se requiere tanto Java SE como Java EE.

#### **Versiones soportadas**

Consulte el documento *Cúram Supported Prerequisites* para ver la versión exacta de Java SE y Java EE que se debe instalar.

### **Instalación**

No se proporcionan instrucciones de instalación específicas para Java SE o Java EE ya que cada servidor de aplicaciones se proporciona con un Java SE y Java EE que se puede utilizar.

**Nota:** Independientemente de qué Java SE y Java EE se utilice, se deben seguir los pasos posteriores a la instalación que se listan a continuación.

#### **Después de la instalación Procedimiento**

1. Se debe crear una variable de entorno denominada JAVA\_HOME que apunte al Java SE instalado. \$JAVA\_HOME/bin se debe colocar al inicio de la variable de

entorno PATH. En varios sitios puede ser necesario tener varios Java SE instalados en una máquina determinada. Por este motivo, la elección de ámbito para estas variables de entorno (para todo el sistema, mediante un archivo script o enlaces simbólicos) se deja al usuario.

2. Se debe crear una variable de entorno denominada J2EE\_JAR que apunte al archivo jar de Java EE instalado. Para WebSphere Application Server, ésta debería a puntar a \$WAS\_HOME/lib/j2ee.jar y para WebLogic Server a \$WLS\_HOME/lib/weblogic.jar o \$WLS\_HOME/lib/wlfullclient.jar. Puede generar el archivo wlfullclient.jar ejecutando la herramienta JarBuilder de WebLogic Server: vaya al directorio server/lib (por ejemplo, **cd \$WLS\_HOME/lib**) y utilice el mandato **java** para crear el archivo wlfullclient.jar (por ejemplo, **java -jar wljarbuilder.jar**); consulte la documentación del producto de WebLogic Server para obtener más información sobre la herramienta JarBuilder de WebLogic Server. En varios sitios, puede ser necesario tener varios Java EE instalados en una máquina determinada. Por este motivo, la elección de ámbito para estas variables de entorno (para todo el sistema, mediante un archivo script o enlaces simbólicos) se deja al usuario.

# <span id="page-22-0"></span>**Avisos**

Esta información se ha desarrollado para productos y servicios ofrecidos en los Estados Unidos. Es posible que IBM no ofrezca los productos, servicios o características que se describen en este documento en otros países. Póngase en contacto con el representante local de IBM para obtener información acerca de los productos y servicios que actualmente están disponibles en su zona. Las referencias a programas, productos o servicios de IBM no pretenden establecer ni implicar que sólo puedan utilizarse dichos productos, programas o servicios de IBM. En su lugar, se puede utilizar cualquier producto, programa o servicio funcionalmente equivalente que no infrinja los derechos de propiedad intelectual de IBM. Sin embargo, es responsabilidad del usuario evaluar y verificar el funcionamiento de cualquier producto, programa o servicio que no sea de IBM. IBM puede tener patentes o aplicaciones pendientes de patente que conciernan al tema descrito en este documento. La entrega de este documento no le otorga ninguna licencia sobre dichas patentes.. Puede enviar consultas sobre licencias, por escrito, a:

IBM Director of Licensing

IBM Corporation

North Castle Drive

Armonk, NY 10504-1785

U.S.A.

Para consultas sobre licencias relativas a la información de doble byte (DBCS), póngase en contacto con el departamento de propiedad intelectual de IBM en su país o envíe las consultas, por escrito, a:

Intellectual Property Licensing

Legal and Intellectual Property Law.

IBM Japan Ltd.

19-21, Nihonbashi-Hakozakicho, Chuo-ku

Tokyo 103-8510, Japón

El siguiente párrafo no se aplica al Reino Unido ni a ningún otro país en las que tales provisiones sean incompatibles con la legislación local: INTERNATIONAL BUSINESS MACHINES CORPORATION PROPORCIONA ESTA PUBLICACIÓN "TAL CUAL" SIN GARANTÍA DE NINGÚN TIPO, SEA EXPRESA O IMPLÍCITA, INCLUIDAS, AUNQUE SIN LIMITARSE A ELLAS, LAS GARANTÍAS IMPLÍCITAS DE NO CONTRAVENCIÓN, COMERCIABILIDAD O IDONEIDAD PARA UN PROPÓSITO DETERMINADO. Algunos estados no permiten la renuncia de garantías explícitas o implícitas en determinadas transacciones, por lo que es posible que este párrafo no se aplique en su caso.

Esta información puede contener imprecisiones técnicas o errores tipográficos. Periódicamente se efectuarán cambios en la información aquí contenida; dichos cambios se incorporarán en las nuevas ediciones de la publicación. BM puede realizar mejoras o cambios en los productos o programas descritos en esta publicación en cualquier momento y sin previo aviso.

Las referencias en esta información a sitios web que no son de IBM se proporcionan sólo para su comodidad y de ninguna manera constituyen una aprobación de estos sitios web. Los materiales de estos sitios Web no forman parte de los materiales de IBM para este producto y el uso que se haga de estos sitios Web es de la entera responsabilidad del usuario.

IBM puede utilizar o distribuir la información que se le suministre del modo que estime oportuno, sin incurrir por ello en ninguna obligación con el remitente. Los titulares de licencias de este programa que deseen tener información sobre el mismo con el fin de: (i) intercambiar información entre programas creados de forma independiente y otros programas (incluido éste) y (ii) utilizar mutuamente la información que se ha intercambiado, deberán ponerse en contacto con:

IBM Corporation

Dept F6, Bldg 1

294 Route 100

Somers NY 10589-3216

U.S.A.

Dicha información puede estar disponible, sujeta a los términos y condiciones apropiados, incluyendo en algunos casos el pago de una tasa.

El programa bajo licencia que se describe en este documento y todo el material bajo licencia que se encuentra disponible para el programa se proporcionan de acuerdo con los términos del Acuerdo del Cliente de IBM, el Acuerdo Internacional de Licencia de Programas o cualquier acuerdo equivalente entre IBM y el Cliente.

Cualquier dato relacionado con el rendimiento que aquí se presente se ha obtenido en un entorno controlado. Por lo tanto, los resultados obtenidos en otros entornos operativos pueden variar significativamente. Es posible que algunas medidas se hayan tomado en sistemas que se están desarrollando y no se puede garantizar que dichas medidas serán iguales en los sistemas disponibles en general. Además, es posible que algunas mediciones se haya estimado mediante extrapolación. Los resultados reales pueden variar. Los usuarios de este documento deben verificar los datos aplicables a su entorno específico.

La información referente a productos que no son de IBM se ha obtenido de los proveedores de esos productos, de sus anuncios publicados o de otras fuentes disponibles.

IBM no ha probado tales productos y no puede confirmar la precisión de su rendimiento, su compatibilidad ni ningún otro aspecto relacionado con productos que no son de IBM. Las preguntas relacionadas con las posibilidades de los productos que no son de IBM deben dirigirse a los proveedores de tales productos.

Todas las sentencias relativas a la dirección o intención futura de IBM están sujetas a modificación o retirada sin previo aviso, y sólo representan objetivos.

<span id="page-24-0"></span>Todos los precios de IBM que se muestran son precios actuales de venta al por menor sugeridos por IBM y están sujetos a modificaciones sin previo aviso. Los precios del intermediario podrían variar.

Esta información se utiliza a efectos de planificación. iar antes de que los productos descritos estén disponibles.

Esta información contiene ejemplos de datos e informes utilizados en operaciones comerciales diarias. Para ilustrarlas de la forma más completa posible, los ejemplos pueden incluir nombres de personas, empresas, marcas y productos. Todos estos nombres son ficticios y cualquier similitud con nombres y direcciones utilizados por una empresa real es totalmente fortuita.

#### LICENCIA DE COPYRIGHT:

Esta información contiene programas de aplicación de ejemplo en lenguaje fuente que ilustran técnicas de programación en diversas plataformas operativas. Puede copiar, modificar y distribuir los programas de ejemplo de cualquier forma, sin tener que pagar a IBM, con intención de desarrollar, utilizar, comercializar o distribuir programas de aplicación que estén en conformidad con la interfaz de programación de aplicaciones (API) de la plataforma operativa para la que están escritos los programas de ejemplo. Estos ejemplos no se han probado en profundidad bajo todas las condiciones. En consecuencia, IBM no puede garantizar ni afirmar la fiabilidad, utilidad o funcionalidad de estos programas. Los programas de ejemplo se proporcionan "TAL CUAL", sin ningún tipo de garantía. IBM no asumirá ninguna responsabilidad por daños ocasionados por el uso de los programas de ejemplo.

Cada copia o parte de estos programas de ejemplo o cualquier trabajo derivado de los mismos, debe incluir un aviso de copyright como el siguiente:

© (nombre de la empresa) (año). Algunas partes de este código se derivan de programas de ejemplo de IBM Corp.

© opyright IBM Corp. \_especifique el año o años\_. Reservados todos los derechos.

Si visualiza esta información en una copia software, es posible que no aparezcan las fotografías ni las ilustraciones en color.

# **Consideraciones sobre la política de privacidad**

Los productos de IBM Software, incluidas las soluciones de software como servicio ("Ofertas de software") pueden utilizar cookies u otras tecnologías para recabar información de uso del producto, ayudar a mejorar la experiencia del usuario final, adaptar las interacciones con el usuario final u otros fines. En muchos casos, las Ofertas de software no recopilan información de identificación personal. Algunas de nuestras Ofertas de software pueden ayudar a recabar información de identificación personal. Si esta Oferta de software utiliza cookies para recabar información de identificación personal, a continuación se expone información específica sobre el uso de cookies de esta oferta.

Dependiendo de las configuraciones desplegadas, esta Oferta de software podrá utilizar cookies de sesión u otras tecnologías similares que recaben el nombre, la contraseña u otra información de identificación personal a efectos de gestión de la sesión, autenticación, usabilidad de usuario mejorada, configuración de un inicio

<span id="page-25-0"></span>de sesión único u otros fines de seguimiento del uso y/o funcionales. Dichas cookies o tecnologías similares no se pueden inhabilitar.

Si las configuraciones desplegadas para esta Oferta de software le proporcionan a usted como cliente la capacidad de recabar información de identificación personal de usuarios finales por medio de cookies y otras tecnologías, deberá buscar su propio asesoramiento legal relativo a las leyes aplicables a dicha recopilación de datos, incluyendo cualquier requisito de aviso y consentimiento.

Para obtener información adicional relativa al uso de diversas tecnologías, incluidas las cookies, a tales fines, consulte la política de privacidad de IBM en <http://www.ibm.com/privacy> y la declaración de privacidad en línea de IBM en [http://www.ibm.com/privacy/details,](http://www.ibm.com/privacy/details) las secciones tituladas "Cookies, balizas web y otras tecnologías" y "Declaración de privacidad de los productos software y del software como servicio de IBM" en http://www.ibm.com/software/info/ product-privacy.

### **Marcas registradas**

IBM, el logotipo de IBM e ibm.com son marcas registradas de International Business Machines Corp., registradas en muchas jurisdicciones en todo el mundo. Otros nombres de productos y servicios pueden ser marcas registradas de IBM u otras empresas. Encontrará una lista actual de marcas registradas de IBM en la web en "Copyright and trademark information" en [http://www.ibm.com/legal/us/en/](http://www.ibm.com/legal/us/en/copytrade.shtml) [copytrade.shtml.](http://www.ibm.com/legal/us/en/copytrade.shtml)

Apache es una marca registrada de Apache Software Foundation.

Microsoft y Word son marcas registradas de Microsoft Corporation en Estados Unidos y/o en otros países.

UNIX es una marca registrada de The Open Group en Estados Unidos y en otros países.

Oracle, Solaris, WebLogic Server, Java y todas las marcas registradas y logotipos basados en Java son marcas registradas de Oracle y/o sus filiales.

Otros nombres pueden ser marcas registradas de sus respectivos propietarios. Otros nombres de empresas, productos o servicios pueden ser marcas registradas o de servicio de terceros.

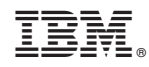

Impreso en España